## **PEMBUATAN VIDEO BERITA DI WARTAPAKWAN**

Aditya Prasetya Aji dhay.cpg@gmail.com

**Abstract** : Abstract - rapidly growing development of information, many newspapers began to rise not only through print media but also through the internet in other words published online. But the problem also requires variations to see news. Hence the application of multimedia technologies such as video-based information is needed a new newspaper websites Wartapakwan to make tv news production that attract people to update the news on its website. Formulation of the problem of this research is to make a video news How to provide more interesting information with multimedia technology? Benefits of video making news in this study is to provide an interesting shape news coverage videos www.wartapakwan.com accessible to the public.

The method used in this research consisted of literature, observations, interviews, analysis, design, picture taking and capturing, editing, rendering, testing, and implementation. **Keywords: tv news production, multimedia.**

Abstrak – perkembangan informasi berkembang secara cepat, koran – koran mulai terbit tidak hanya melalui media cetak tetapi juga melalui media internet dengan kata lain diterbitkan secara online. Tetapi masalahnya masyarakat juga membutuhkan variasi untuk melihat berita Maka dari itu penerapan teknologi informasi berbasis multimedia seperti video sangat diperlukan suatu situs surat kabar baru Wartapakwan untuk melakukan produksi berita tv supaya menarik minat masyarakat untuk mengupdate berita di situsnya.

Rumusan masalah dari penelitian ini adalah Bagaimana membuat video berita agar dapat memberikan informasi yang lebih menarik dengan teknologi multimedia ? Manfaat pembuatan video berita dalam penelitian ini adalah untuk memberikan liputan berita yang menarik berbentuk video yang dapat diakses di www.wartapakwan.com kepada masyarakat luas.

Metode penelitian yang digunakan terdiri dari kepustakaan, observasi, wawancara, analisis, perancangan, pengambilan gambar dan capturing, editing, rendering, uji coba, dan implementasi. **Kata Kunci : produksi berita tv, multimedia** 

#### **1.a. Latar Belakang**

Dimasa sekarang ini perkembangan informasi berkembang secara cepat, koran – koran mulai terbit tidak hanya melalui media cetak tetapi juga melalui media internet dengan kata lain diterbitkan secara online. Feature berita yang ditampilkan juga beraneka ragam. Antara lain olahraga, hukum, politik, kuliner dan lain sebagainya. Tetapi masalahnya masyarakat juga membutuhkan variasi untuk melihat berita Maka dari itu penerapan teknologi informasi berbasis multimedia seperti video sangat diperlukan suatu situs surat kabar baru Wartapakwan supaya menarik minat masyarakat untuk mengupdate berita di situsnya.

#### **1.b. Rumusan Masalah**

Bagaimana membuat video berita agar dapat memberikan informasi yang lebih menarik dengan teknologi multimedia ?

#### **1.c. Batasan Masalah**

Pembuatan video ini hanya menyangkut masalah proses pembuatan skenario, pengambilan gambar, dan pengeditan gambar.

#### **1.d. Tujuan**

Memberikan kesan lebih atraktif agar masyarakat selalu mengupdate berita di situs berita www.wartapakwan.com

#### **1.e. Manfaat Penelitian**

Manfaat pembuatan video berita dalam penelitian ini adalah untuk memberikan liputan berita yang menarik berbentuk video yang dapat diakses di www.wartapakwan.com kepada masyarakat luas.

#### **1. f. Metode Penelitian**

- a. Kepustakaan. Merupakan pengumpulan data dengan cara pengambilan data dari catatan kuliah serta buku – buku, jurnal yang ada kaitannya dengan bidang multimedia
- b. Observasi. Metode observasi adalah sistem pengumpulan data dengan cara pengamatan secara langsung pada objek yang diteliti, sehingga didapat data yang akurat
- c. Wawancara. Yaitu melakukan wawancara tanya jawab dengan pihak warung makan tempat penulis melakukan penelitian.
- d. Analisis. Menganalisis bagaimana membuat video berita yang dapat menarik masyarakat.
- e. Perancangan. Membuat rancangan yang meliputi pembuatan script dan storyboard.
- f. Pengambilan gambar dan capturing. Melakukan pengambilan gambar dilokasi warung makan "Toge Goreng Pak Gebro" dan melakukan capturing ( yaitu memindahkan data yang ada di kaset analog maupun digital kedalam komputer)
- g. Editing. Melakukan proses editing gambar, suara atau dubbing , serta pemberian teks dari pengambilan gambar yang telah diambil ke dalam computer.
- h. Rendering. Melakukan proses penyelesaian akhir dari tahap editing gambar atau video.
- i. Uji coba. Melakukan pengujian dari hasil pembuatan video berita yang telah dibuat dengan melakukan jejak pendapat tentang hasil penelitian.
- j. Implementasi. Mengimplementasikan hasil dari pembuatan video berita dengan mengupload ke dalam situs Wartapakwan.

#### **2.a. Multimedia**

Multimedia dapat diartikan sebagai penggunaan beberapa media yang berbeda untuk menggabungkan dan menyampaikan informasi dalam bentuk teks, audio, grafik, animasi dan video ( Suyatno.M, 2004).

#### **2.b. Video**

Secara asasnya video adalah alat atau media yang dapat menunjukkan benda yang nyata. Video merupakan sumber atau media yang paling dinamik serta efektif dalam menyampaikan suatu informasi. (Agnew dan Kallermen, 1996)

#### **3.1 Sistem Pendukung**

#### 1.Perangkat Keras

a. Komputer editing

Adapun spesifikasi komputer yang penulis gunakan adalah sebagai berikut :

- 1 Processor Intel<sup>®</sup> Dual Core 2.20GHz
- 2 Memory 1.5 GB
- 3 Harddisk 80 GB
- 4 VGA ATI Radeon X300 SE
- 5 Speaker aktif
- 6 Monitor CRT 14"
- 7 Mouse dan keyboard
	- b. Camcoder

Sony HDR-CX100, salah satu handycam full HD dengan media penyimpanan harddisk. 2.Perangkat Lunak

a. Pinnacle Studio 14

Pinnacle Studio 14 ini digunakan penulis untuk melakukan proses pengeditan dan pengolahan video. Seperti : pemberian efek transisi, pemberian efek video, pemberian name plate, import gambar, dan import sound atau musik.

b. Adobe Photoshop CS3

Adobe Photoshop CS3 digunakan untuk membuat logo tv, yaitu pakwantv. Pertama logo dibuat dengan memilih font tertentu sesuai keinginan Pimpinan Redaksi. Kemudian diberi warna sesuai identitas wartapakwan. Lalu logo tersebut disimpan dalam format .TIF.

c. Format factory

Perangkat lunak ini digunakan untuk menkonversi beberapa audio atau video yang tidak support dengan software yang penulis gunakan seperti Pinnacle Studio 14, maka diubah terlebih dahulu formatnya dengan menggunakan Format Factory.

#### **3.2. Sistem Perancangan**

Pembuatan video berita perlu melalui beberapa tahap perancangan sistem. Untuk mengetahui secara garis besar bagaimana tahapan membuat video berita ini, maka dapat dilihat dari kerangka pemikiran berikut ini :

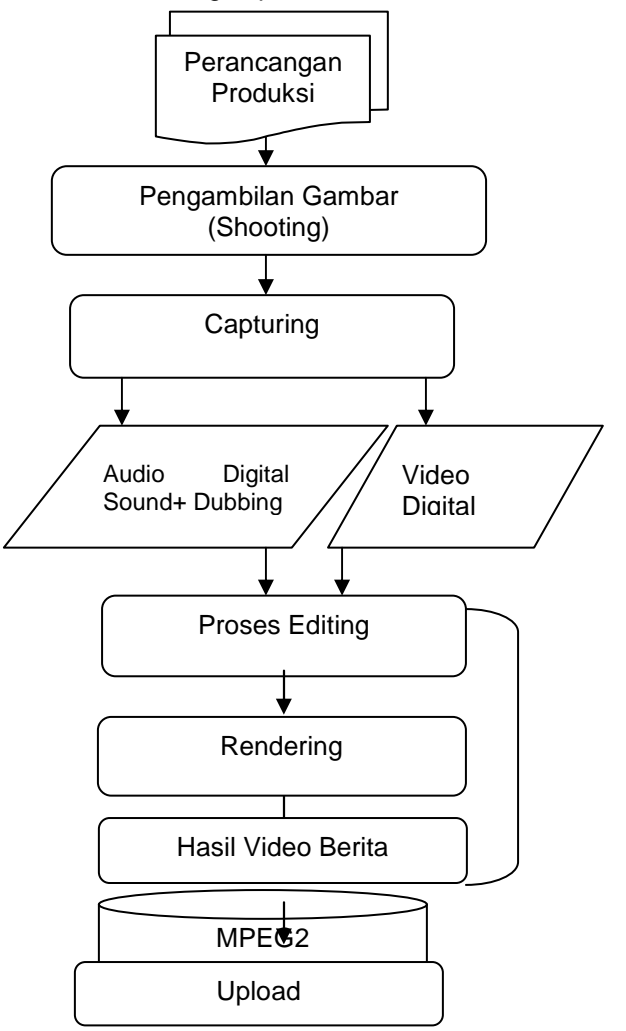

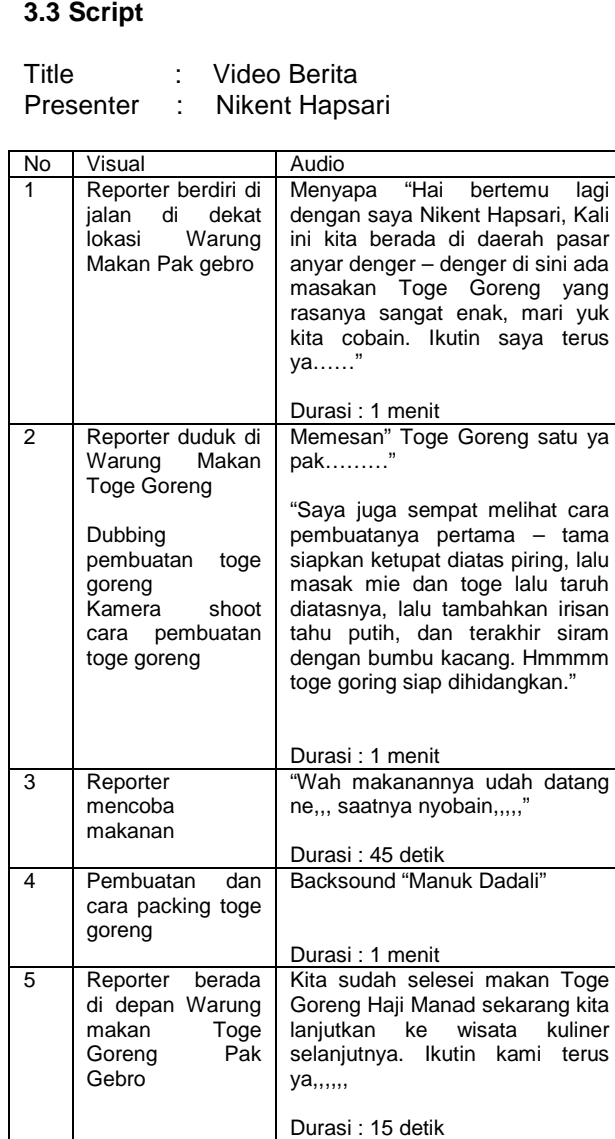

#### **3.4 Storyboard**

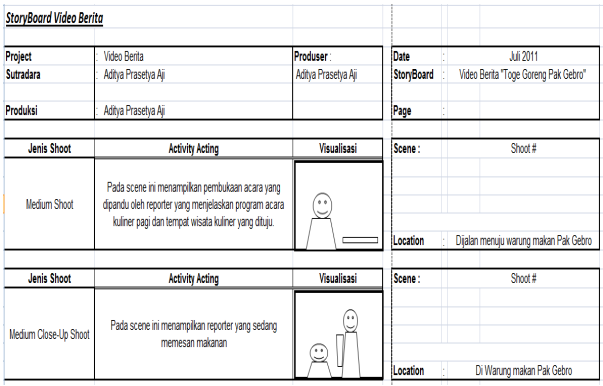

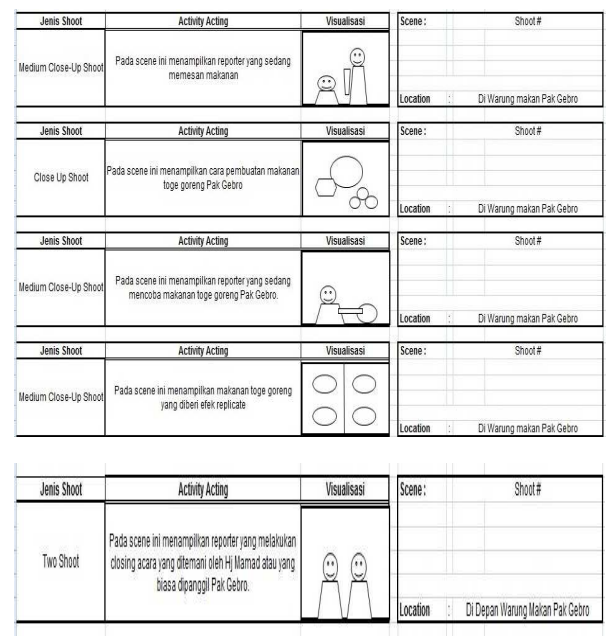

#### **3.5 Estimasi Biaya**

Rincian pengeluaran biaya dalam proses produksi video berita "Toge Goreng Pak Gebro" diperhitungkan sebagai berikut :

1. Biaya pengadaan perangkat keras

(hardware) komputer editing dan print-out < Rp 2.700.000,00>

2. Biaya pengadaan peralatan syuting <Rp 4.050.000,00>

3. Biaya pengadaan perangkat lunak (software) Komputer

- Pinnacle Studio 14 <Rp 8.200.000,00 >
- Adobe Photoshop CS3 <Rp 4.000.000,00>
- Format Factory <Rp 250.000, 00>
- 5. Biaya pembayaran reporter.
- < Rp 500.000,00>

6. Biaya pembayaraan kameramen <Rp 250.000> Total biaya keseluruhan, adalah sekitar : Rp 19.950.000,00

#### **4. Implementasi Sistem dan Hasil**

 Setelah melakukan prses perancangan sistem dan proses editing video dalam pembuatan video berita ini, langkah selanjutnya adalah mengimplementasikan hasil video berita. Proses pengerjaannya berdasarkan apa yang telah ditulis dalam naskah script dan storyboard. Kemudian dilanjutkan dengan proses pengambilan gambar. Teknik pengambilan gambar antara lain menggunakan medium shoot, medium close up, two shoot, dan close up. Selanjutnya file .MTS dari Camcoder di pindah ke dalam komputer dan di convert ke dalam bentuk .AVI menggunakan software Format Factory supaya bisa support ke

dalam software video editing Pinnacle Studio 14 untuk di lakukan proses editing video.

|                                 | <b>C</b> FormatFactory 2.60                                         |                    |       |               |             |                            |                          |  |
|---------------------------------|---------------------------------------------------------------------|--------------------|-------|---------------|-------------|----------------------------|--------------------------|--|
| Task.                           | Skin Language Help                                                  |                    |       |               |             |                            |                          |  |
|                                 | Remove X Clear Ltd. Stop 5 Start Cotton 17 Output Folder C HomePage |                    |       |               |             |                            |                          |  |
|                                 |                                                                     |                    |       |               |             |                            |                          |  |
|                                 |                                                                     | Video<br>Sertenio  |       |               |             |                            |                          |  |
|                                 | ď.                                                                  | Bet-'s downloadd   |       |               |             |                            | <b>Format</b><br>Factory |  |
|                                 | All to Mobile Device                                                |                    |       |               |             |                            |                          |  |
|                                 | $\ddot{a}$                                                          | Source             | Size  | Convert State | Output [F2] |                            |                          |  |
|                                 | All to MP4                                                          | <b>B</b> 00346.MTS | 9.28M | 7%            |             | C/Users\dipaksalembur\Docu |                          |  |
|                                 | $\overline{\circ}$                                                  |                    |       |               |             |                            |                          |  |
|                                 | All to AVI                                                          |                    |       |               |             |                            |                          |  |
|                                 | 生                                                                   |                    |       |               |             |                            |                          |  |
|                                 |                                                                     |                    |       |               |             |                            |                          |  |
|                                 | All to 3GP                                                          |                    |       |               |             |                            |                          |  |
|                                 | 谐                                                                   |                    |       |               |             |                            |                          |  |
|                                 | All to RMVB                                                         |                    |       |               |             |                            |                          |  |
|                                 | <b>RIGHT</b>                                                        |                    |       |               |             |                            |                          |  |
|                                 | All to GIF                                                          |                    |       |               |             |                            |                          |  |
|                                 | 尚                                                                   |                    |       |               |             |                            |                          |  |
|                                 | All to WMV                                                          |                    |       |               |             |                            |                          |  |
|                                 | 啬                                                                   |                    |       |               |             |                            |                          |  |
|                                 | All to MKV                                                          |                    |       |               |             |                            |                          |  |
|                                 | $\overline{6}$                                                      |                    |       |               |             |                            |                          |  |
|                                 | $\equiv$<br>All to MPG                                              |                    |       |               |             |                            |                          |  |
| $\left\vert \rho \right\rangle$ | Audio                                                               |                    |       |               |             |                            |                          |  |
| Ë                               | Picture                                                             |                    |       |               |             |                            |                          |  |
| e                               | ROM DEVICE DVD/CDVSQ                                                |                    |       |               |             |                            |                          |  |
| G                               | Auvanced                                                            |                    |       |               |             |                            |                          |  |
|                                 | L. C/Users/dipaksalembur/Documents\PPOutput                         |                    |       |               |             |                            |                          |  |

**Gambar 1** Tampilan Format Factory

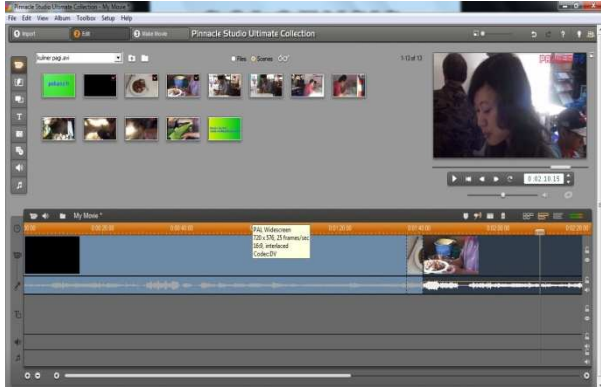

**Gambar 2** Tampilan Pinnacle Studio 14

Pada proses ini juga dilakukan proses dubbing menggunakan Camcoder dan pemberian backsound "Manuk Dadali". Setelah semua sudah di edit menjadi satu, maka dilakukan proses rendering ke dalam bentuk MPEG2 untuk dilakukan uji coba. Setelah itu dilakukan proses implementasi dengan mengupload video ke dalam website Wartapakwan.

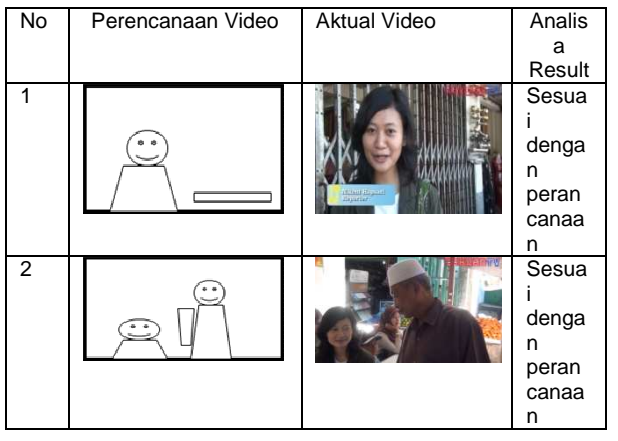

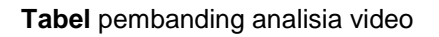

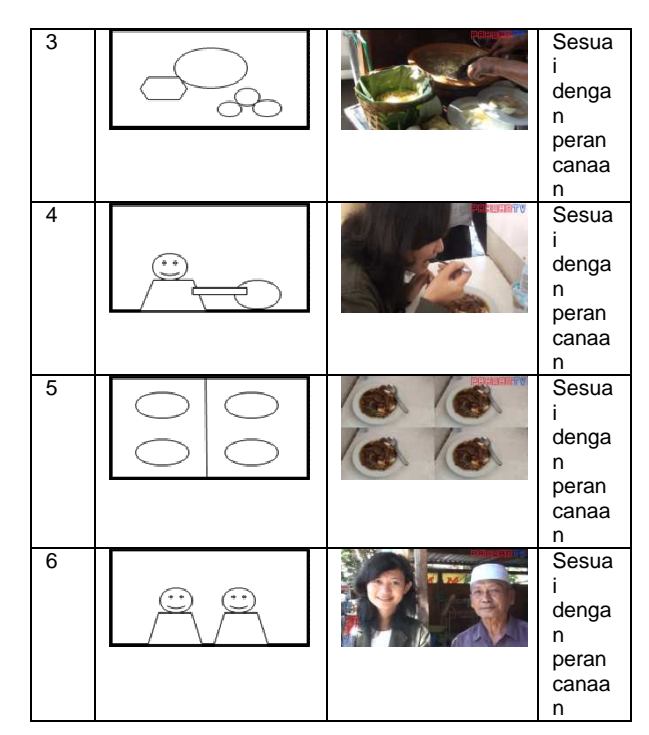

### **5. Penutup**

Proses pembuatan video berita ini bertujuan untuk menarik perhatian masyarakat agar selalu mengupdate berita di situs berita www.wartapakwan.com. Selain itu juga memberikan kesan yang lebih atraktif sehingga penyampaian informasi kepada masyarakat menjadi lebih menarik.

# **6. Pustaka**

- [1] **Budi Santosa, Bambang Eka Purnama,** Perancangan Studio Mini Berbasis Multimedia Universitas Surakarta, Indonesian Jurnal on Computer Science - Speed 10 Vol 8 No 1 - Februari 2011, ISSN 1979 – 9330
- [2] **Jupriyanto, Erlina Idolla Ganis,** Pengenalan Adat Tradisional Indonesia Berbasis Multimedia Pada Madrasah Ibtidaiyah Muhammadiyah (MIM) Ngadirejan, Indonesian Jurnal on Computer *Science - Speed (IJCSS) 15 FTI UNSA Vol 10 No 1 – Februari 2012 - ijcss.unsa.ac.id,* ISSN 1979 – 9330
- [3] **Yunanto Happi Urbani, Bambang Eka Purnama,** Produksi Film Indie Komersial "Aku Cinta Indonesia – Generation" Berbasis Multimedia, IJCSS) 14 Indonesian Jurnal on Computer Science Speed - FTI UNSA Vol 9 No 3 – Desember 2012 - ijcss.unsa.ac.id, ISSN 1979 – 9330